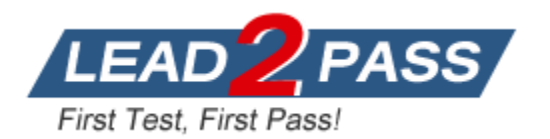

**Vendor:** Red Hat

**Exam Code:** EX294

**Exam Name:** Red Hat Certified Engineer (RHCE) EX294 RHEL 9

**Version:** DEMO

#### **01. Install and Configure Ansible**

Follow the instructions below to install and configure Ansible on the control node:

1. Install the required software packages.

2. Create a static inventory file named /home/greg/ansible/inventory with the following requirements:

- node1 is a member of the dev host group.

- node2 is a member of the test host group.

- node3 and node4 are members of the prod host group.

- node5 is a member of the balancers host group.

- The prod group is a member of the webservers host group.

3. Create a configuration file named /home/greg/ansible/ansible.cfg with the following requirements:

- The host inventory file is located at /home/greg/ansible/inventory.

- The roles used in playbooks are located at /home/greg/ansible/roles.

- Custom collection directory is located at /home/greg/ansible/mycollection.

#### **Solution:**

L

[Virtual Machine: foundation] ## Connect to the control node as the greg user [kiosk@foundation0 -]\$ ssh greg@control

[Virtual Machine: 172.25.250.254|control] # Install Ansible [greg@control ~]\$ sudo yum -y install ansible-core ansible-navigator

# Create directories [greg@control ~]\$ mkdir -p /home/greg/ansible/roles

# Change working directory [greg@control ~]\$ cd /home/greg/ansible

# Generate the ansible.cfg configuration file [greg@control ansible]\$ ansible-config init --disabled > /home/greg/ansible/ansible.cfg

# Create the collection storage directory [greg@control ansible]\$ mkdir /home/greg/ansible/mycollection

# Edit the configuration file [greg@control ansible]\$ vim ansible.cfg [defaults] inventory = /home/greg/ansible/inventory  $remote$  user = greg host key checking  $=$  False roles\_path = /home/greg/ansible/roles:/usr/share/ansible/roles collections\_path=./mycollection/:.ansible/collections:/usr/share/ansible/collections [privilege\_escalation] become=True

# Confirm the effective configuration file (mandatory) [greg@control ansible]\$ ansible --version [greg@control ansible]\$ ansible-galaxy list

# Create the inventory host list [greg@control ansible]\$ vim /home/greg/ansible/inventory [dev] node1 [test] node2 [prod] node3 node4 [balancers] node5 [webservers:children] prod

# Verification: If all nodes can be pinged, it indicates that there are no problems with the configuration files, accounts, or inventory. (mandatory) [greg@control ansible]\$ ansible-inventory --graph [greg@control ansible]\$ ansible all -m ping

# Verification: This command can verify that podman's login, execution environment download is correct, and view collections. (mandatory, if not done, it will affect subsequent questions using docs and running playbooks) [greg@control ansible]\$ podman login utility.lab.example.com -u admin -p redhat [greg@control ansible]\$ ansible-navigator images [greg@control ansible]\$ ansible-navigator collections

## **02. Configure your system to use default repositories**

As a system administrator, you need to install software on managed nodes.

Follow the instructions to create a file named /home/greg/ansible/yum\_repo.yml and install yum repositories on each managed node.

Repository 1: Repository Name: EX294\_BASE Description: EX294 base software Base URL: http://content/rhel9.0/x86\_64/dvd/BaseOS GPG signature check: Enabled GPG key URL: http://content/rhel9.0/x86\_64/dvd/RPM-GPG-KEY-redhat-release Repository: Enabled

Repository 2: Repository Name: EX294\_STREAM Description: EX294 stream software Base URL: http://content/rhel9.0/x86\_64/dvd/AppStream GPG signature check: Enabled GPG key URL: http://content/rhel9.0/x86\_64/dvd/RPM-GPG-KEY-redhat-release Repository: Enabled

### **Solution:**

L

[Virtual Machine: 172.25.250.254|control] # Confirm all managed nodes [greg@control ansible]\$ ansible-inventory --graph # Look up module names [greg@control ansible]\$ ansible-doc -l | grep yum

# Check module usage. ==/EX==, search for EXAMPLE in the manual [greg@control ansible]\$ ansible-doc yum\_repository

# Set vim editor's indentation format [greg@control ansible]\$ echo set nu ts=2 et cuc sw=2 autoindent > ~/.vimrc

# Edit playbook

[greg@control ansible]\$ vim /home/greg/ansible/yum\_repo.yml

- name: create repository

hosts: all

---

L

 tasks: - name: add BaseOS repo yum\_repository: name: EX294\_BASE description: "EX294 base software" baseurl: http://content/rhel9.0/x86\_64/dvd/BaseOS gpgcheck: yes gpgkey: http://content/rhel9.0/x86\_64/dvd/RPM-GPG-KEY-redhat-release enabled: yes

- name: add AppStream repo

yum repository:

 name: EX294\_STREAM description: "EX294 stream software" baseurl: http://content/rhel9.0/x86\_64/dvd/AppStream gpgcheck: yes gpgkey: http://content/rhel9.0/x86\_64/dvd/RPM-GPG-KEY-redhat-release enabled: yes

# Run playbook (New way of running playbook in Ansible, must do commands in lines 44-47 of Question 01)

[greg@control ansible]\$ ansible-navigator run yum\_repo.yml -m stdout

# Verify both repositories (BaseOS, AppStream, mandatory operation) # Verification: Check all nodes, if software installation is complete, it indicates successful configuration.

[greg@control ansible]\$ ansible all -a 'yum repoinfo' [greg@control ansible]\$ ansible all -a 'yum -y install ftp'

[greg@control ansible]\$ ansible all -a 'rpm -q ftp'

★ Instant Download ★ PDF And VCE ★ 100% Passing Guarantee ★ 100% Money Back Guarantee

# **Thank You for Trying Our Product**

# **Lead2pass Certification Exam Features:**

- ★ More than **99,900** Satisfied Customers Worldwide.
- ★ Average **99.9%** Success Rate.
- ★ **Free Update** to match latest and real exam scenarios.
- ★ **Instant Download** Access! No Setup required.
- ★ Questions & Answers are downloadable in **PDF** format and **VCE** test engine format.

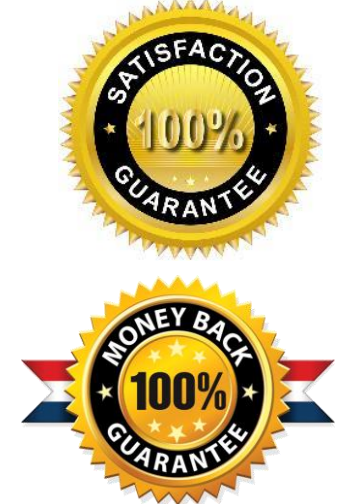

- ★ Multi-Platform capabilities **Windows, Laptop, Mac, Android, iPhone, iPod, iPad**.
- ★ **100%** Guaranteed Success or **100%** Money Back Guarantee.
- ★ **Fast**, helpful support **24x7**.

L

View list of all certification exams: <http://www.lead2pass.com/all-products.html>

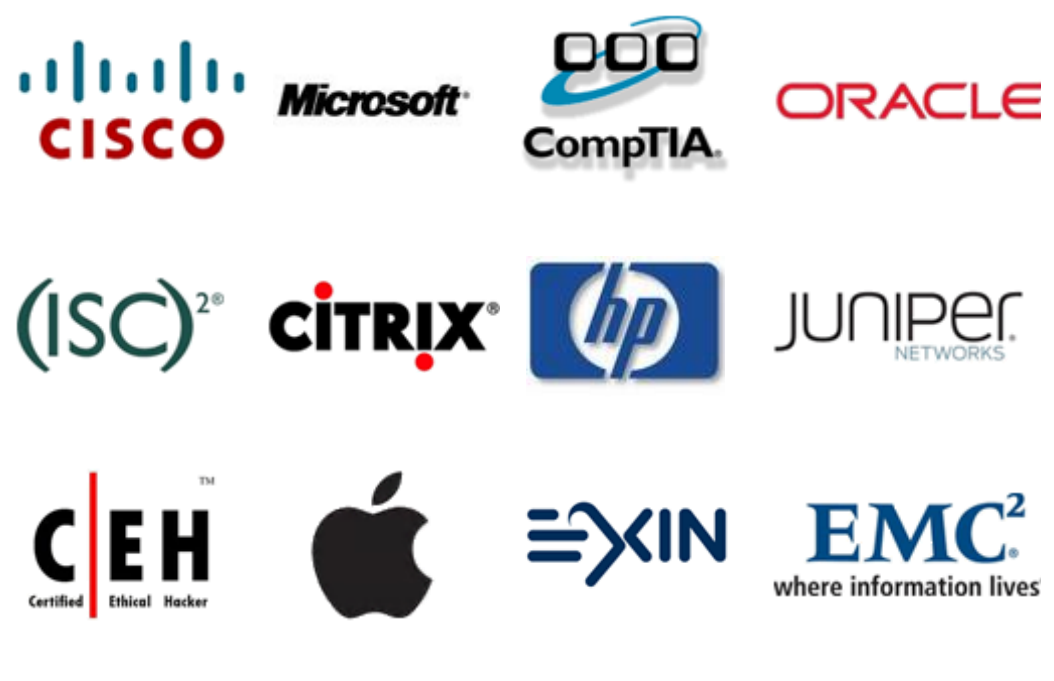

**10% Discount Coupon Code: ASTR14**